- $-poi-3.9-20121203$ .jar
- $-poi-<sub>2</sub>o<sub>x</sub>ml-3.9-20121203.jar$
- $-poi-ooxml-schemas-3.9-20121203.jar$
- xmlbeans-2.3.0.jar

В результате разработки данного функционала было создано 4 класса Java, один из которых – сервлет ImportData. В нем обрабатывается POST запрос, в результате которого необходимые данных из табличного документа вставляются в базу на сервер.

С помощью сервлета с GET запросом была разработана генерация отчетов успеваемости.

> **А.В. Черенко** (УО «ГГУ имени Ф. Скорины», Гомель) Науч. рук. **А.В. Ворев,** канд. техн. наук, доцент

# **ПРОГРАММНОЕ ОБЕСПЕЧЕНИЕ СЕТЕВЫХ УСТРОЙСТВ**

В настоящее время сетевые технологии являются неотъемлемой частью человеческой жизни, в связи с этим происходит интенсивное развитие различных сетевых технологий. Каждый вендор стремится внедрить инновации в сферу информационных технологий, а также развить уже имеющиеся технологии.

Для оценки компаний области информационных технологий существует специальный аналитический ресурс называемый «Квадрант Гартнера». Этот был разработан исследовательской и консалтинговой компанией Gartner. Квадрант Гартнера – это графическое изображение ситуации на рынке, которое позволяет оценить возможности производителей, а именно опыт продаж, бизнес-модель полноту понимания рынка, инновации, стратегии маркетинга и так далее. и или па которых – сервен широпливание в неи орожание и словя орожание и с или сопроиспользования (день соверания с С помощью сервена с GET запросом была разработана генерация (С спомощью сервена с GET запросом была разр

Аналитическая компания Gartner использует две линейные прогрессивные экспертные шкалы, для оценки поставщиков какого-либо сегмента рынка информационных технологий:

- Полнота видения.

- Способность реализации.

Первая ось показывает маркетинговые показатели производителя, а вторая технологическое развитие компании. На рисунке 1 изображен Квадрант Гартнера за 2016 в области сетевых технологий.

На основе результатов, полученных при исследования квадранта можно сделать выводы о положении компаний на рынке сетевых технологий, также полученная информация позволит правильно выбрать вендоров для дальнейшего исследования.

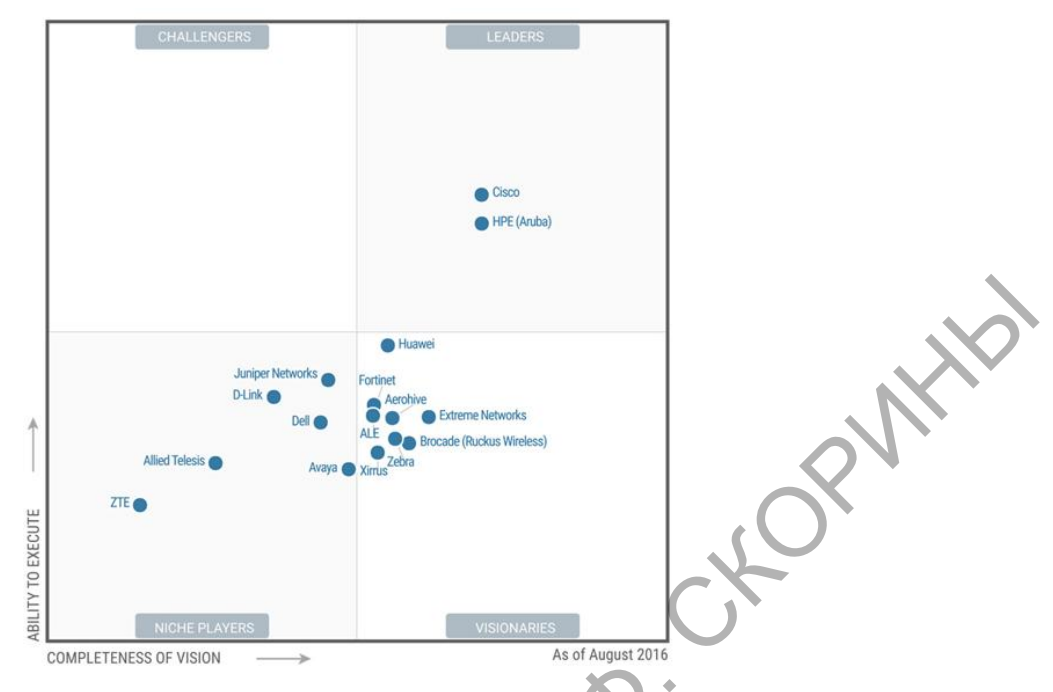

Рисунок 1 – Квадрант Гартнера за 2016 год

Интерфейс командной строки Cisco IOS является основным интерфейсом для обслуживания и контроля устройств Cisco. Интерфейс IOS позволяет выполнять различные команды при помощи консоли консоли, терминала или с использованием удаленного доступа. Versatile Routing Platform (VRP), в свою очередь является командным интерфейсом компании Huawei

Разница между рассматриваемыми интерфейсами заключается в визуальном интерфейсе и различием некоторых команд, однако практически у каждой команды для сетевого оборудования Cisco существует аналог от компании Huawei.

В СLI от компании Huawei имеется два режима командного интерфейса:

- System-view - аналог режима конфигурирования «configure terminal». В этом режиме приглашение командной строки выглядит как [Switch].

- User-view - аналог непривилегированного режима. Режим приглашения выглядит так: <Switch>.

В любой современной операционной системе сетевых устройств предусмотрена возможность вызова помощи по командам и их аргументам. В устройствах Cisco и Huawei используется одинаковый механизм вызова помощи, при помощи символа «?» можно получить информацию о доступных командах и их аргументах. На случай допущения ошибки в команде, в устройствах обоих производителей предусмотрен механизм позволяющий при помощи символа «<sup>^</sup>» указывать на позицию, где совершена ошибка, пример можно увидеть на рисунке 2.

### Устройство Huawei

### **Устройство Cisco**

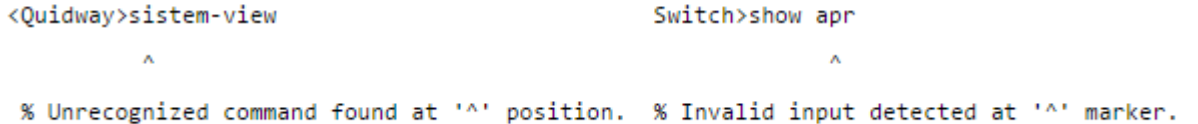

## Рисунок 2 - Сообщения об ошибках

Настройка самих маршрутизаторов и коммутаторов не имеет существенных различий, однако интерфейсы маршрутизаторов Huawei, в отличии от маршрутизаторов Cisco, всегда находятся в активном состоянии и их не нужно дополнительно активировать. Также небольшие отличия присутствуют в наименовании интерфейсов. На оборудование Huawei, интерфейсы 10 и 100Мбит/с Ethernet имеют название Ethernet, на устройствах Cisco, интерфейс работающий на скорости только 10Мбит/с будет называться Ethernet, а 100Мбит/с - FastEthernet.

В оборудовании Cisco для выхода в привилегированный режим используется команда «End», а команда «Exit» позволяет подняться на уровень вверх. В маршрутизаторах и коммутаторах Huawei для выхода из режима конфигурации и режимов настройки модулей используется команда «Quit», для выхода их любого режима в режим пользователя применяется команда «Return».

Сокращенное написание команд на оборудовании Huawei не работает, в отличие от оборудования Cisco.

Просмотреть информацию о текущей конфигурации устройства можно при использовании команды «Display current-configuration» у оборудования Huawei, и «Running-configuration» у устройств Cisco (рисунок 3).

## Устройство Huawei

Из любого режима: [LabR1]display current-configuration Switch#show running-config В режиме конфигурации: Switch(config)#do show running-config

**Устройство Cisco** 

Рисунок 3 - Просмотр текущей конфигурации

Программное обеспечение сетевого оборудования разных вендоров, а в частности команды командной строки (CLI) не имеют критических различий, то есть не смотря на многообразие различных сетевых операционных систем и прочего сетевого программного обеспечения основная модель построения сетевого ПО идентична практически во всех сетевых операционных системах.